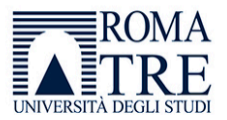

## INDICAZIONI PER L'UTILIZZO DEL **QUESTIONARIO SULLA MOTIVAZIONE ALLA LETTURA** (QML) VERSIONE ONLINE

Il Questionario sulla Motivazione alla Lettura (QML) è stato tradotto e adattato al contesto nazionale da Giovanni Moretti, Arianna L. Morini e Arianna Giuliani (2019) ed è stato sviluppato nella versione online nell'ambito del Laboratorio di Didattica e Valutazione degli Apprendimenti e degli Atteggiamenti del Dipartimento di Scienze della Formazione dell'Università degli Studi di Roma Tre. Il QML è rivolto a studenti e studentesse tra gli 8 e i 14 anni che sono invitati a compilarlo con la supervisione e il supporto di un genitore o di un tutore. Il QML è volto a promuovere il piacere di leggere e a motivare i ragazzi alla lettura.

Di seguito si riporta il link all'ambiente online: http://laboratoriodidatticaevalutazione.uniroma3.it/QML/

Vengono presentate in questo documento le schermate relative al Questionario sulla Motivazione alla Lettura. Nella prima pagina vengono presentati i Termini e condizioni, indispensabili da compilare prima di avviare il questionario. In questa sezione è necessario l'intervento di un genitore o di un tutore che, una volta letta l'informativa per il consenso, conferma il consenso a far partecipare il proprio figlio/figlia al questionario. Si ricorda che tutti i dati rilevati sono anonimi e vengono utilizzati solo a fini di ricerca educativa.

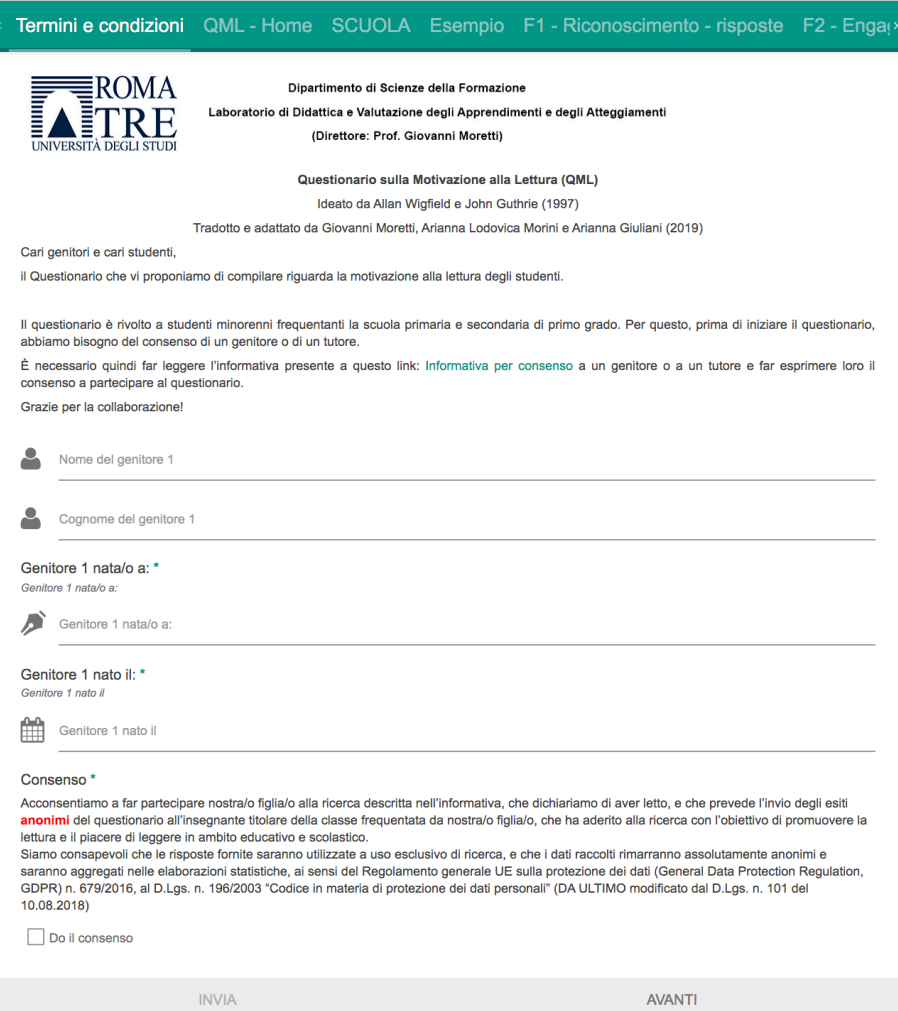

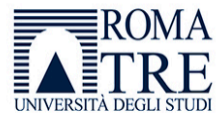

Nella seconda sezione vengono chieste informazioni sullo/a studente/ssa: anno di nascita, genere e provincia di residenza.

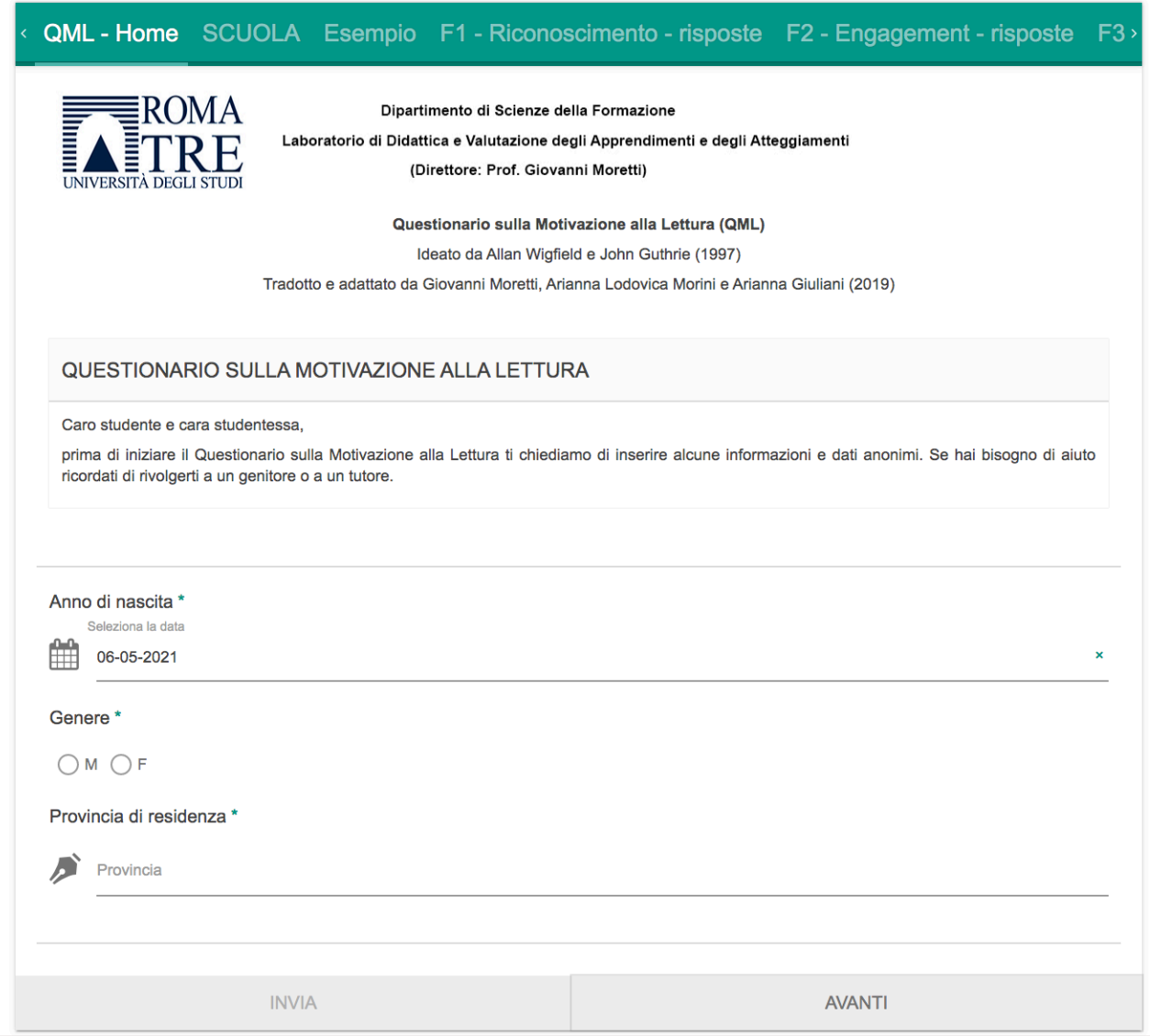

Nella sezione successiva vengono richiesti alcuni dati relativi alla scuola, nello specifico il codice meccanografico (a cui si può risalire sul sito della scuola o consultando il database attraverso il sito di cui viene fornito il link), nome della scuola e del plesso scolastico, la città, l'ordine di scuola, la classe e la sezione frequentata.

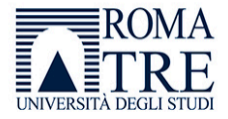

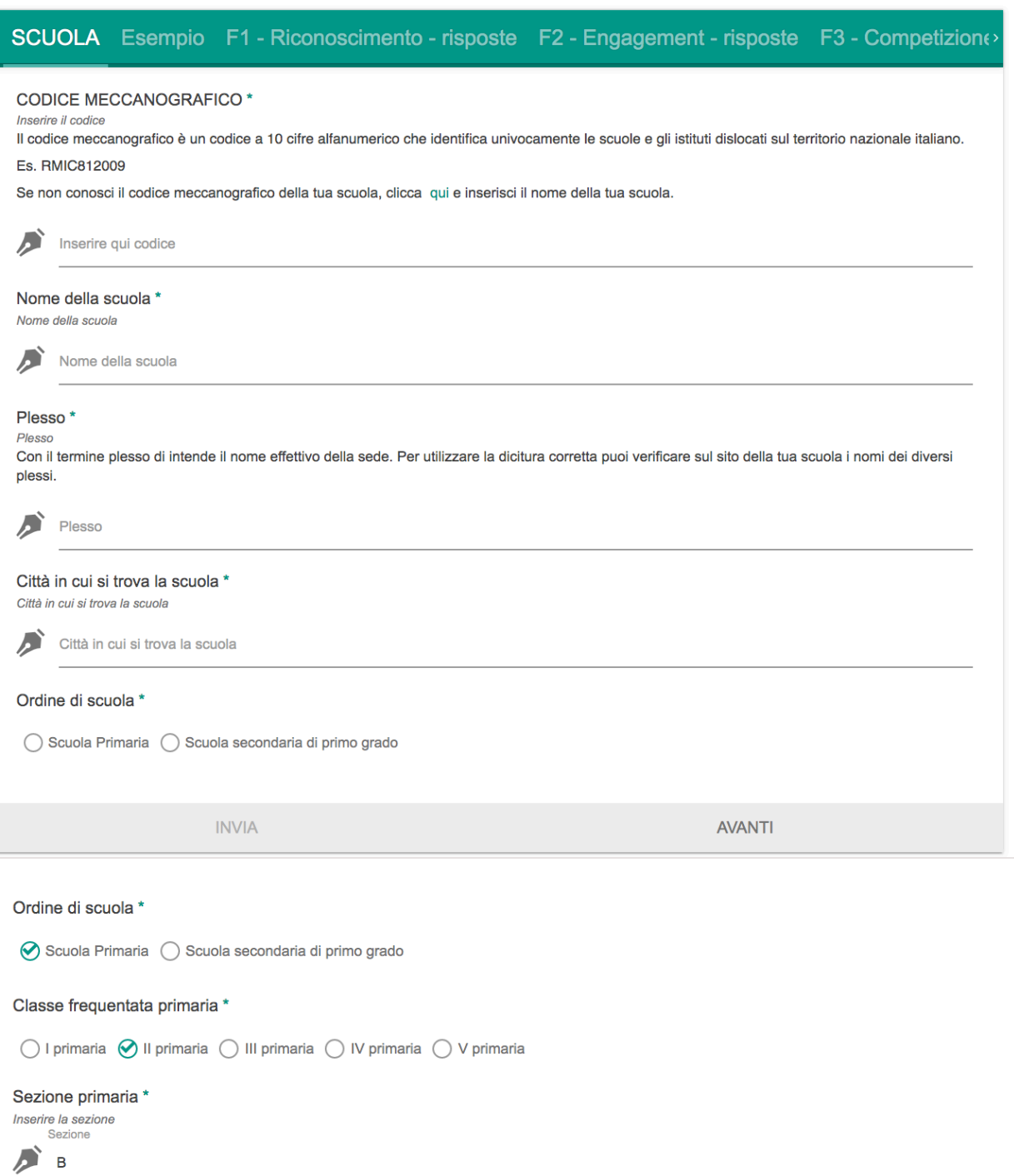

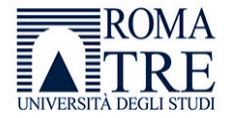

Da questa sezione in poi viene presentato il Questionario. Non ci sono risposte giuste o sbagliate, si chiede di esprimere il proprio punto di vista.

Prima di iniziare viene proposta una domanda di prova per esercitarsi con la tipologia di risposta che si può dare:

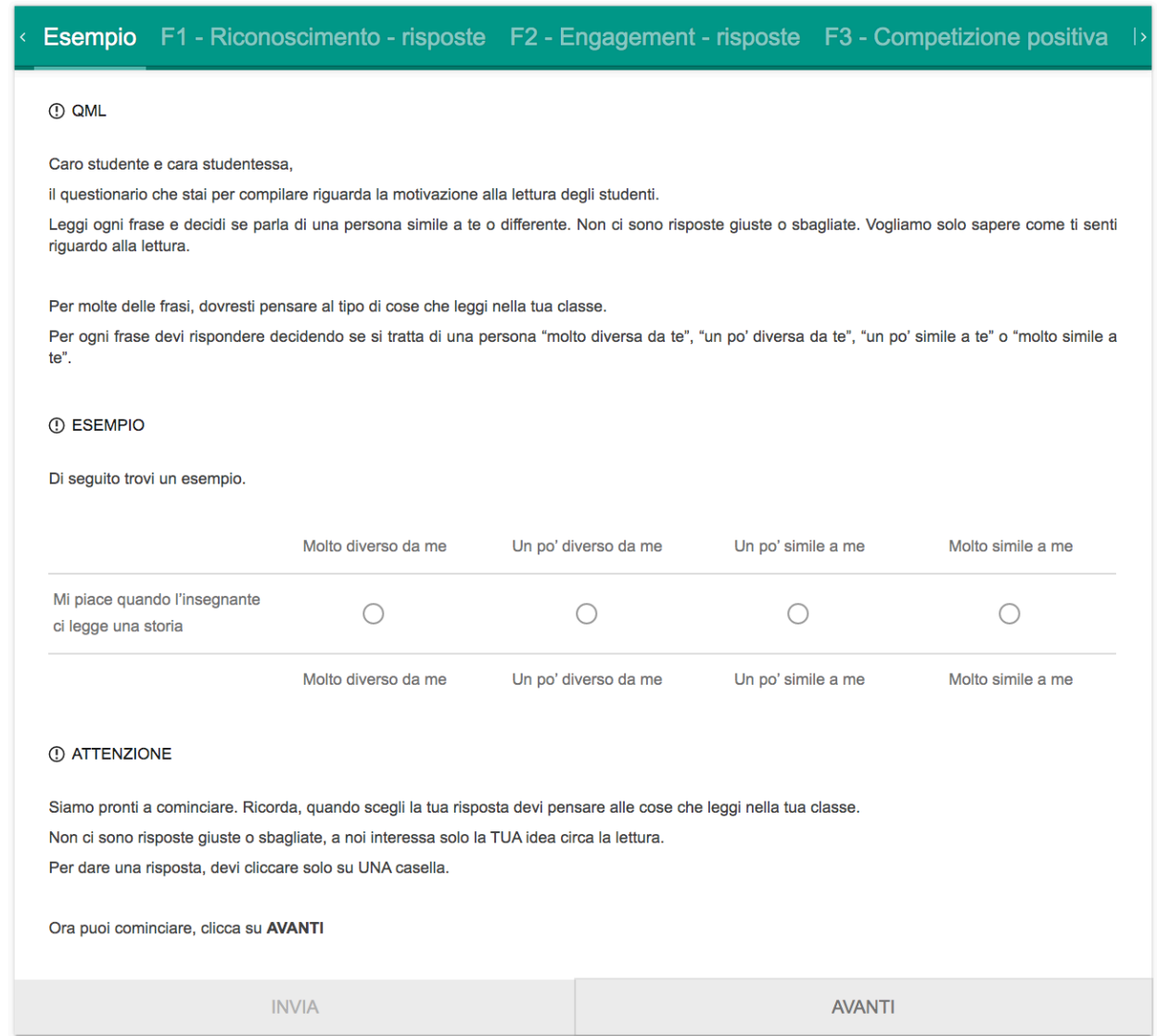

Una volta completato l'elenco con il tasto AVANTI si inizia il QML.

Di seguito viene riportato un esempio. Le domande sono in totale 33 e il tempo di compilazione è variabile, a seconda dell'età, ed è compreso tra i 10 e i 20 minuti.

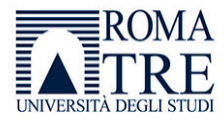

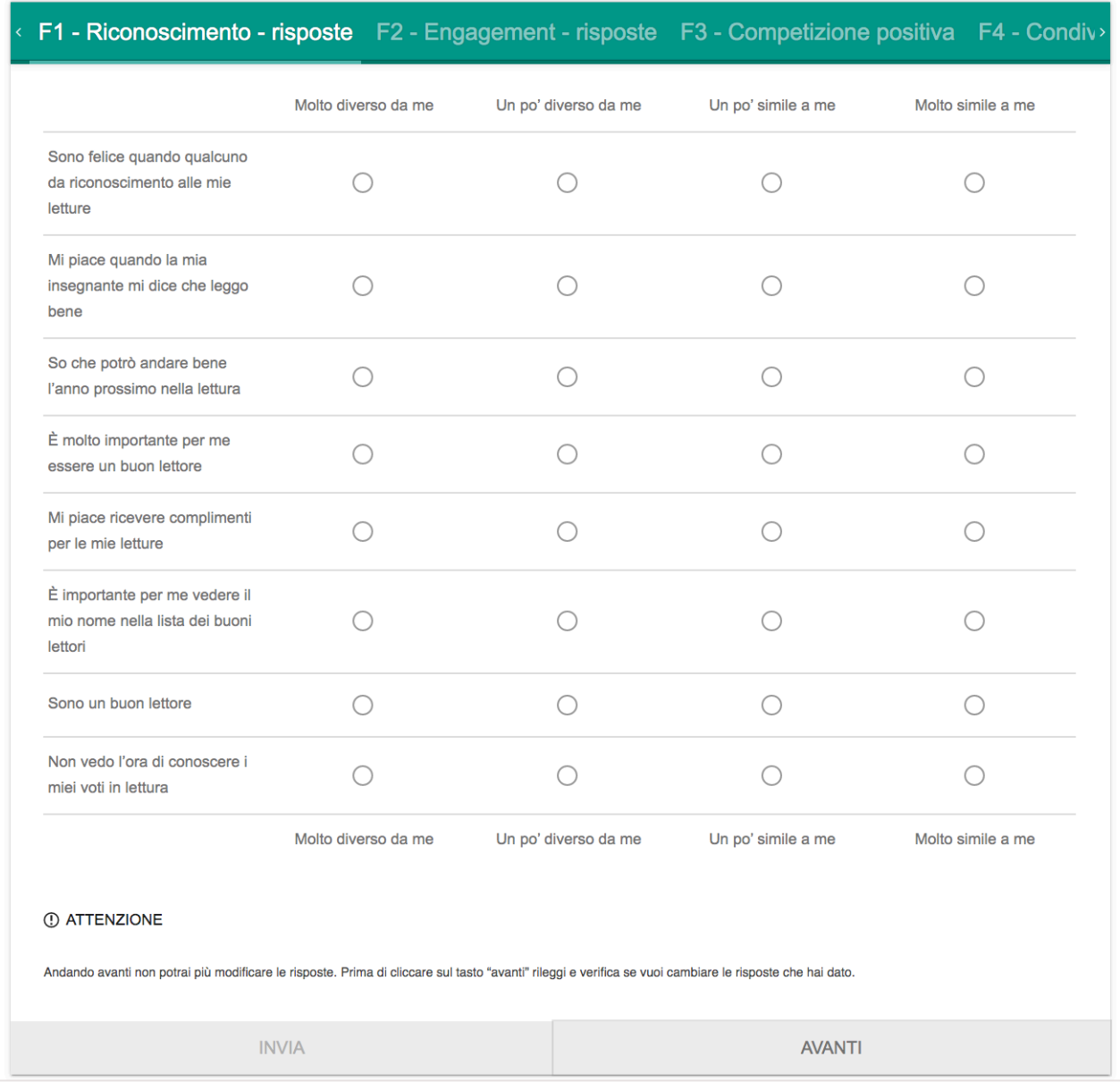

A conclusione di ogni sezione (4 in totale) è necessario cliccare sul tasto AVANTI. Dopo aver cliccato su tasto AVANTI non sarà più possibile tornare indietro per modificare le risposte.

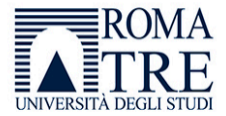

Il Questionario restituisce immediatamente il punteggio ottenuto per le 4 aree definite: riconoscimento, engagement, competizione positiva e condivisione e socialità.

A seconda della fascia di punteggio ottenuto viene restituito un feedback con alcune domande utili per riflettere sul proprio profilo di lettore.

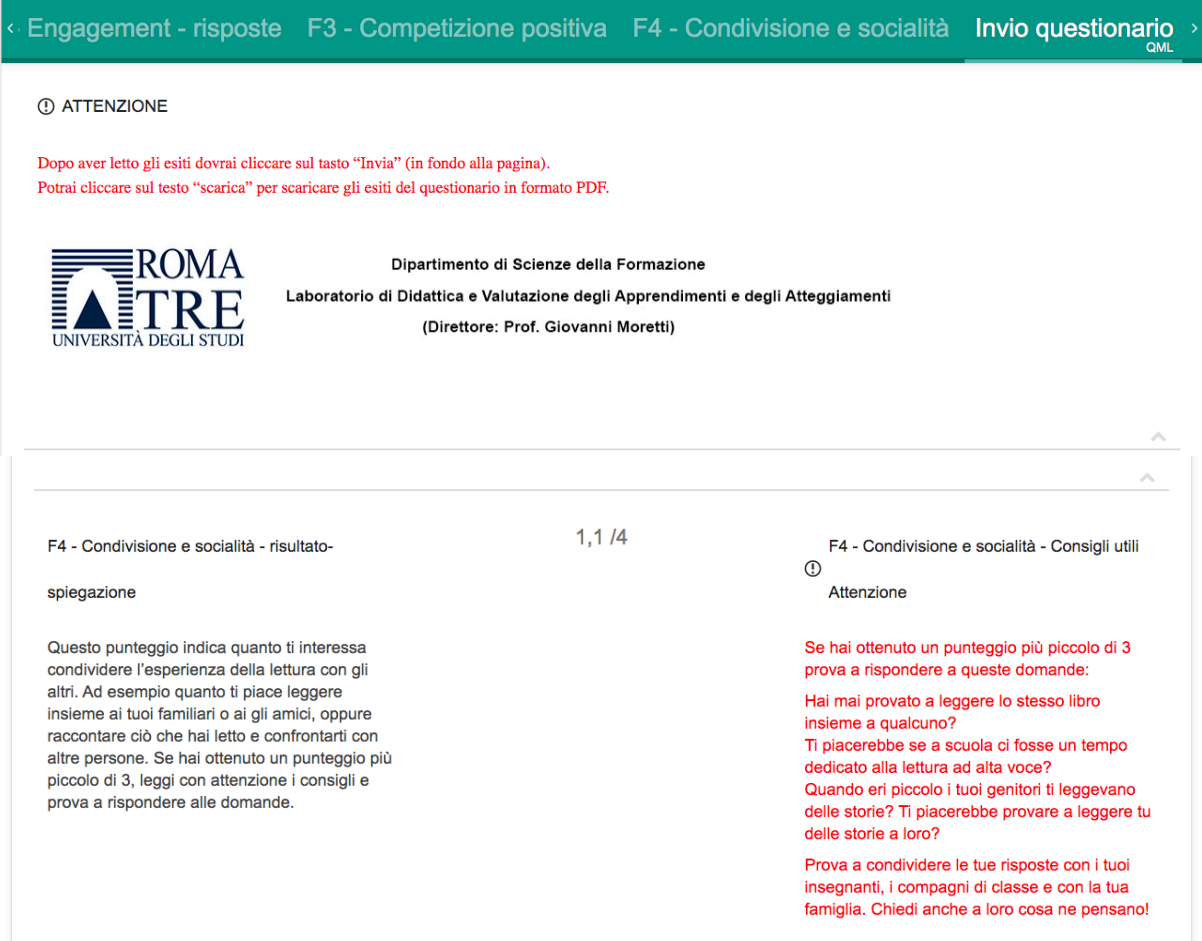

ATTENZIONE: una volta concluso il questionario e letto il feedback è necessario cliccare sul tasto INVIA in fondo alla pagina. In questo modo i dati verranno inviati e il sistema produrrà un file in pdf di sintesi che può essere scaricato e salvato sul proprio computer.

Vi invitiamo ad aprire l'appendice di approfondimento per avere informazioni aggiuntive sugli esiti del questionario.

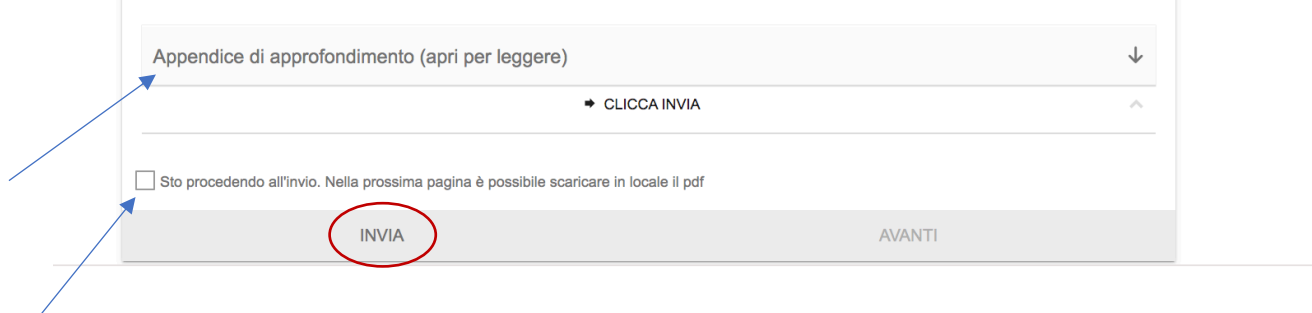

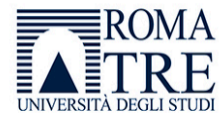

Una volta elaborato il PDF troverete la relativa icona per scaricarlo:

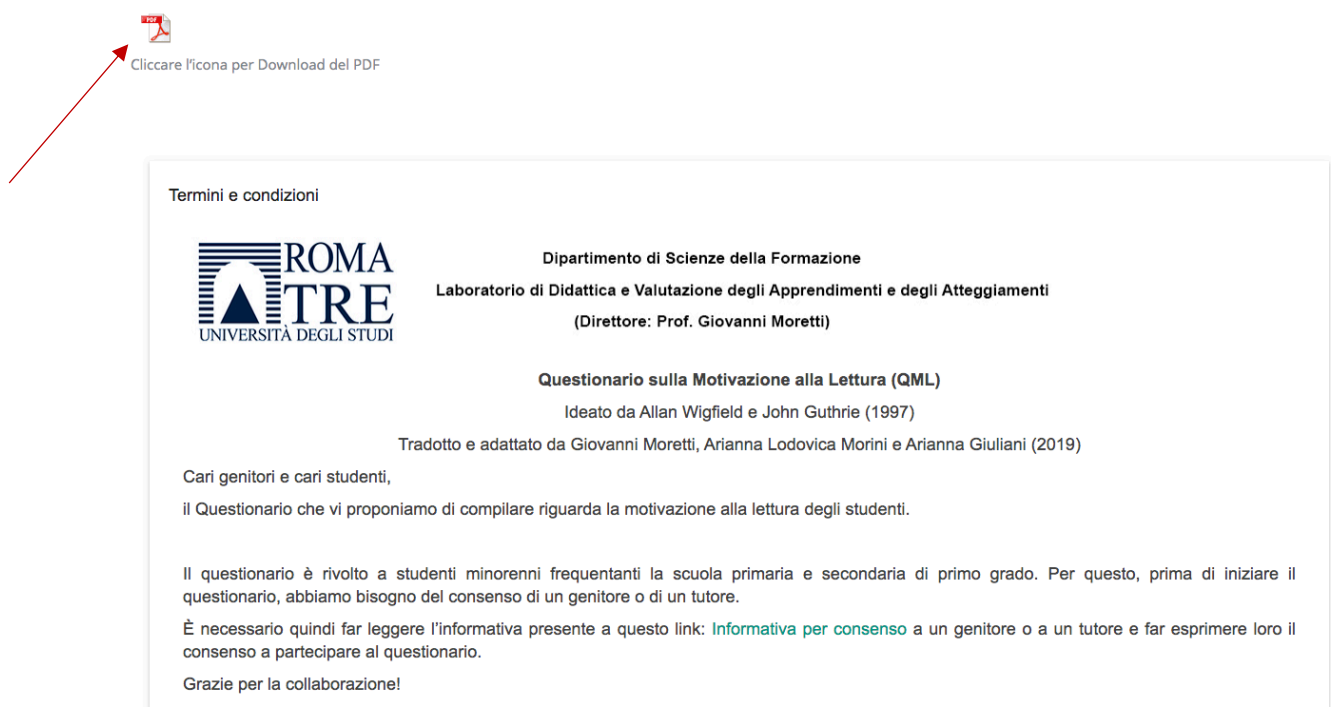

Grazie per l'attenzione e per la collaborazione!